## Comment vider sa boite ?

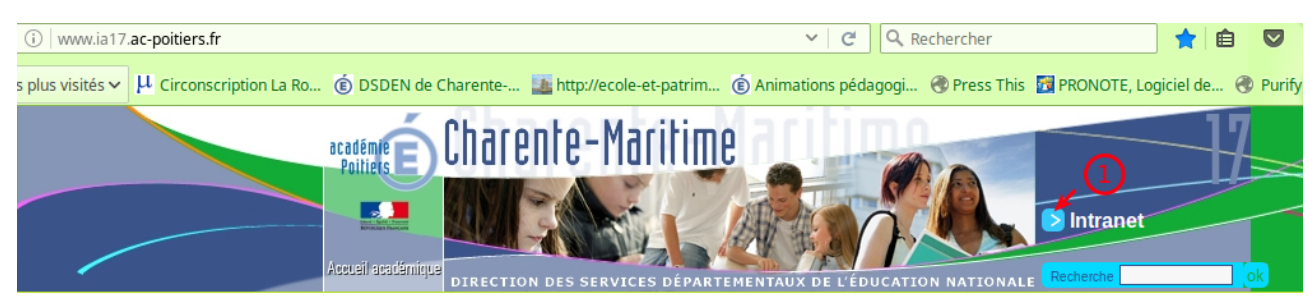

*Illustration 1: se connecter à l'intranet académique*

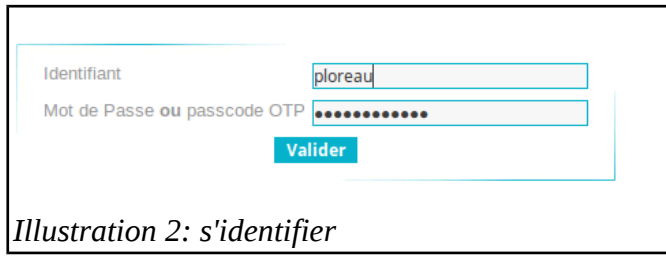

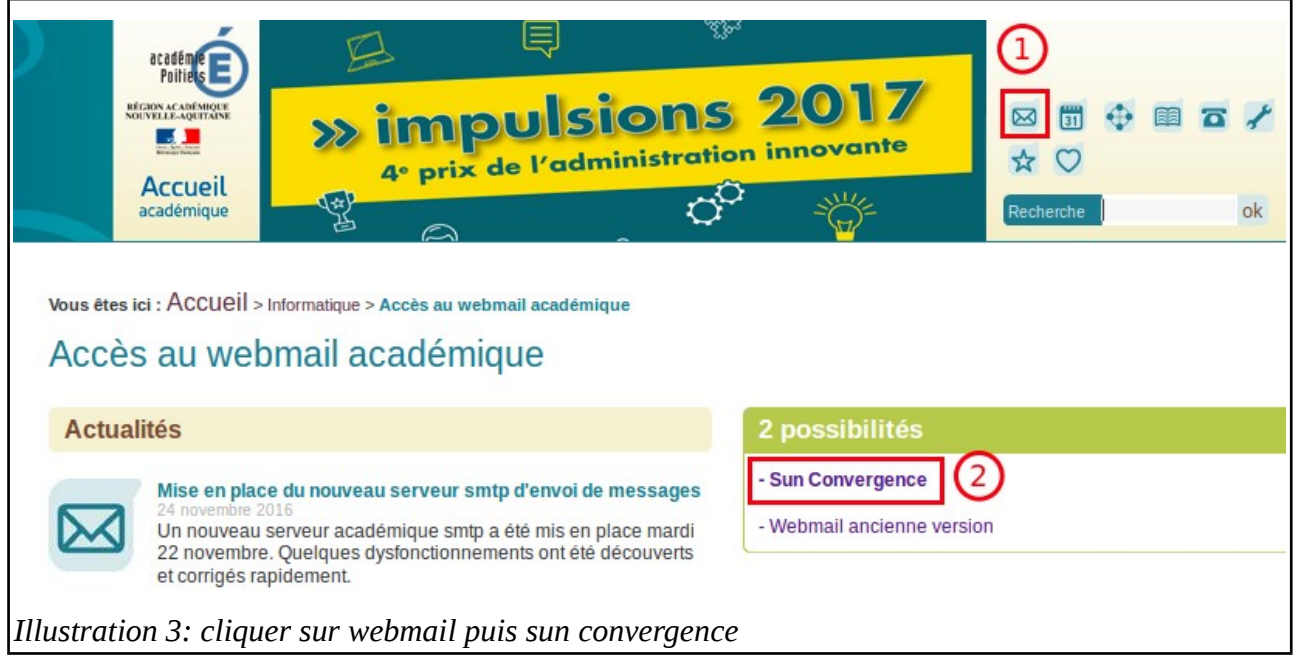

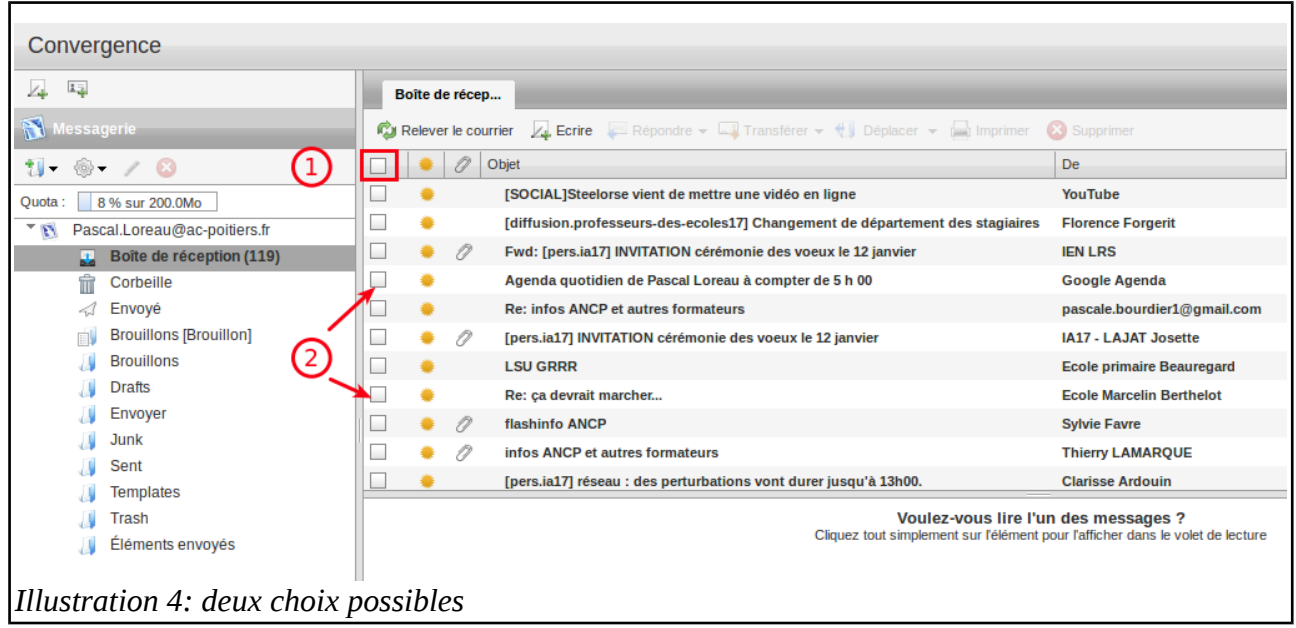

Deux options :

- 1) soit tout sélectionner puis supprimer
- 2) soit sélectionner seulement les messages les plus lourds puis les supprimer

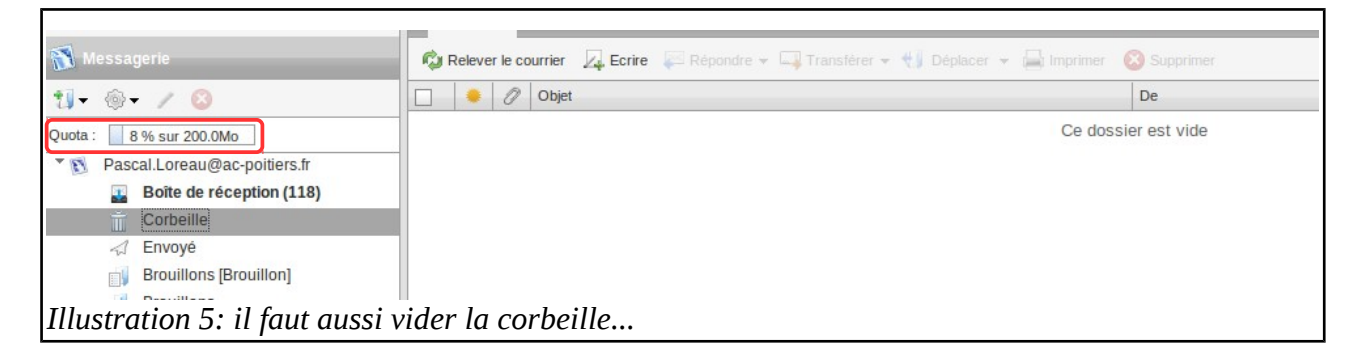

à la fin de cette opération, votre quota s'affiche. Exemple : 8 %